## Management of Information Systems Session 1: Einführung in R

## <span id="page-1-0"></span>Gliederung

#### 1. [Einführung in R](#page-1-0)

- 2. [Operationen, Funktionen und Variablen](#page-4-0)
- 3. [Vektoren](#page-17-0)
- 4. [Matrizen und Datensätze](#page-28-0)
- 5. [Visualisierung](#page-39-0)
- 6. [Zusammenfassung](#page-47-0)

## Was ist R?

- **Programmiersprache für statistische Berechnungen und** Visualisierungen
- ▶ Open Source
- ▶ Unterstützt von vielen Betriebssystemen (Linux, Mac OS X, Windows)
- ▶ Oft benutzt in Psychologie, Medizin, Statistik, Ökonometrie und empirischer Forschung

Download unter: <http://www.r-project.org>

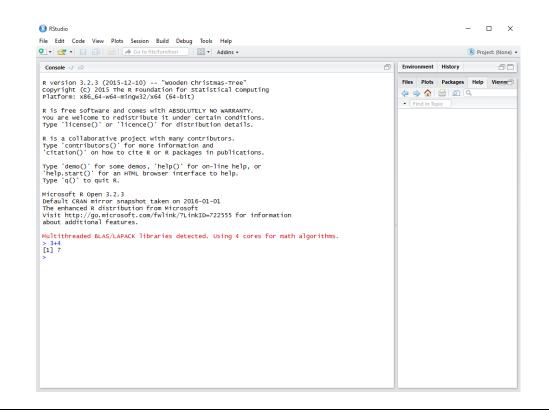

## RStudio als Editor

- **Entwicklungsumgebung mit grafischer Oberfläche**
- **Frmöglicht das Speichern, Editieren und Exportieren von Code**
- $\blacktriangleright$  Interaktive Hilfefunktionen

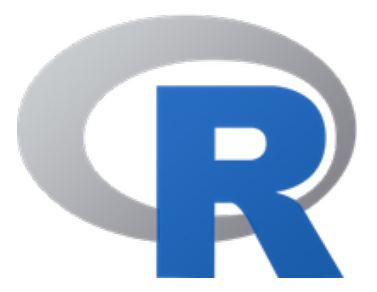

Download von RStudio Desktop unter: <https://www.rstudio.com/products/rstudio/download/>

## <span id="page-4-0"></span>Gliederung

#### 1. [Einführung in R](#page-1-0)

#### 2. [Operationen, Funktionen und Variablen](#page-4-0)

#### 3. [Vektoren](#page-17-0)

- 4. [Matrizen und Datensätze](#page-28-0)
- 5. [Visualisierung](#page-39-0)
- 6. [Zusammenfassung](#page-47-0)

### Arithmetische Operationen

Arithmetischen Operatoren +, -, \*, /, ^ führen entsprechende Rechnung aus

 $1 + 2 * 3$ 

## [1] 7

 $3 / 4 + 2$ 

## [1] 2.75

 $2 * pi - pi$ 

## [1] 3.141593

 $0/0$ 

## [1] NaN

## Logische Operatoren

► Logischen Operatoren <, <=, ==, !=, >=, > geben Boolsche Werte zurück (d.h. TRUE oder FALSE)

 $3 > 4$ 

## [1] FALSE

 $3 \leq 4$ 

## [1] TRUE

 $4 = 4$ 

## [1] TRUE

 $3 ! = 4$ 

## [1] TRUE

## Klammern, Kommentare und Dezimalpunkte

**IN Klammern werden zuerst ausgewertet** 

 $3 * (4 + 2)$ 

## [1] 18

**Dezimalzahlen werden mit einem Punkt geschrieben (kein Komma!)** 

3.1415

## [1] 3.1415

 $\triangleright$  Kommentare kann man mit # einfügen, diese werden von R ignoriert

3 + 4 *# Ich bin ein Kommentar.*

## [1] 7

## Mathematische Funktionen

 $\blacktriangleright$  Quadratwurzel

**sqrt**(1 + 1)

## [1] 1.414214

 $\blacktriangleright$  Logarithmus zur Basis 10

**log10**(10 \* 10 \* 10)

## [1] 3

 $\blacktriangleright$  Logarithmus zur Basis e

**log**(9)

## [1] 2.197225

## Mathematische Funktionen

Sinus (genauso  $cos()$ ,  $tan()$ )

 $sin(pi)$ 

- ## [1] 1.224606e-16
	- $\triangleright$  Runden auf die nächste Ganzzahl

```
round(sin(pi))
```
## [1] 0

Absolutbetrag

 $abs(3 - 4)$ 

## [1] 1

## Übung: Operationen und Funktionen

Was ist der Rückgabewert von ...?

```
a) sin(pi) == 0b) log(10)c) sin(pi) / round(sin(pi))d) cos(1,5 - 0,5 * 3)
```
## Variablen

- ▶ Speichern Werte, um diese später wiederverwenden zu können
- ▶ Rechter Wert wird linker Variable mit <- zugeordnet
- ▶ Der Wert rechts von <- wird berechnet, aber nicht am Bildschirm angezeigt
- $\triangleright$  Erlaubte Zeichen für Variablennamen sind a-z, A-Z, und .
- ▶ Achtung: R ist "case-sensitive", d.h. Groß-/Kleinschreibung wird unterschieden

 $x \leftarrow 2$ x

## [1] 2

## Variablen

#### Beispiel

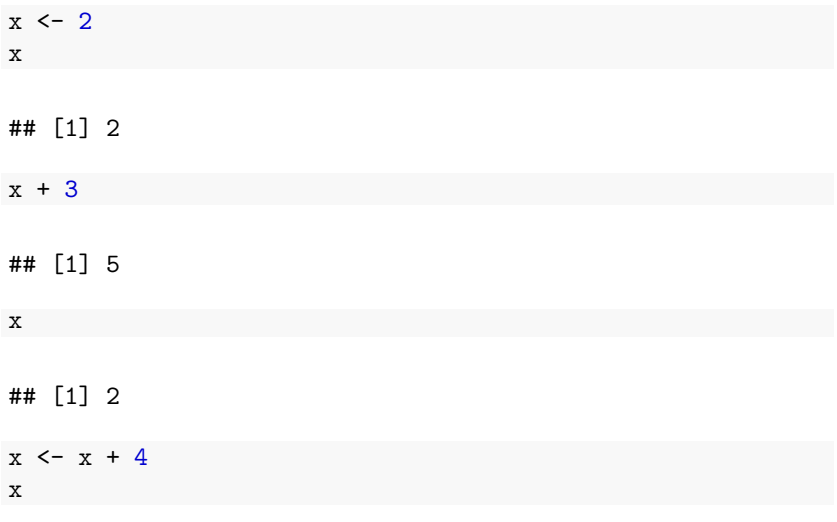

## [1] 6

Was ist der Wert von x?

a)  $13 = x$ b)  $x = 17$ c)  $x == x$ d)  $x \leftarrow x-5$  Was ist der Wert von z?

 $x \leftarrow 2$  $x \leftarrow x + 1$  $y \leftarrow 4$  $z \leftarrow x + y$  $x \leftarrow x + 1$  $z \leftarrow z + x$ 

## **Strings**

▶ Zeichenketten (sogenannte "strings"") werden in doppelten Anführungszeichen geschrieben

"Text"

## [1] "Text"

"3.14"

## [1] "3.14"

"3.14" + 1 *# Erzeugt eine Fehlermeldung*

## Error in "3.14" + 1: non-numeric argument to binary operator

#### **Hilfe**

 $\triangleright$  Mit help(func) kann man für jede Funktion eine Hilfsseite aufrufen

**help**(sin)

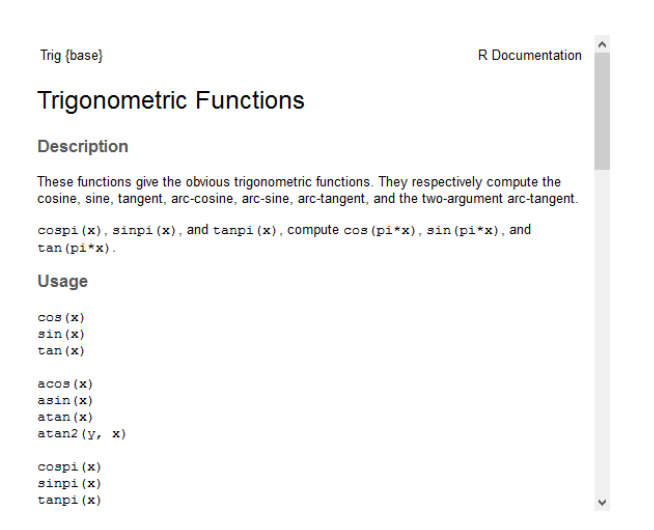

## <span id="page-17-0"></span>Gliederung

- 1. [Einführung in R](#page-1-0)
- 2. [Operationen, Funktionen und Variablen](#page-4-0)
- 3. [Vektoren](#page-17-0)
- 4. [Matrizen und Datensätze](#page-28-0)
- 5. [Visualisierung](#page-39-0)
- 6. [Zusammenfassung](#page-47-0)

x

▶ Vektoren werden durch c(...) erzeugt

 $x \leftarrow c(4, 0, 6)$ 

## [1] 4 0 6

 $\blacktriangleright$  Auf einzelne Komponenten kann man mit  $[...]$  zugreifen

x[1]

## [1] 4

▶ rep(val, count) erzeugt Vektoren mit sich wiederholenden Elementen

**rep**(1, 5)

## [1] 1 1 1 1 1

**rep**(**c**(1, 2), 3)

## [1] 1 2 1 2 1 2

 $\blacktriangleright$  Auf mehrere Komponenten zugreifen

 $x \leftarrow c(4, 0, 6)$ x[**c**(2, 3)]

## [1] 0 6

Ausschließen bestimmter Komponenten mit -

 $x[-1]$ 

## [1] 0 6

Nullvektor der Länge n mit numeric(n)

 $numeric(4)$ 

## [1] 0 0 0 0

Dimension eines Vektors mit length()

**length**(x)

## [1] 3

<sup>I</sup> Einzelne Komponenten von Vektoren ändern

 $x \leftarrow c(4, 0, 6)$  $x[1] < -2$ x

## [1] 2 0 6

 $\blacktriangleright$  Vektoren verlängern

 $y \leftarrow c(x, 8)$ y

## [1] 2 0 6 8

 $\blacktriangleright$  Vektoren verketten

z <- **c**(x, y) z

#### ## [1] 2 0 6 2 0 6 8

## Funktionen auf Vektoren

**>** Summe aller Komponenten

**sum**(x)

## [1] 8

$$
\blacktriangleright \text{ Mittelwert } \bar{x} = \frac{1}{n} \sum_{i=1}^{n} x_i
$$

x <- **c**(1, 3, 0) **mean**(x)

## [1] 1.333333

► Korrigierte Stichprobenvarianz 
$$
s^2 = \frac{1}{n-1} \sum_{i=1}^{n} (x_i - \bar{x})^2
$$

**var**(x)

## [1] 2.333333

Wie berechnet man die Standardabweichung s von  $x = (1, 4, 9)^T$ ?

a)  $sqrt(x)(x)$ b)  $sqrt(x)$  ( $var(x)$ ) c)  $sd(x)$ 

### Vektoroperationen

<sup>I</sup> Operationen werden komponentenweise ausgeführt

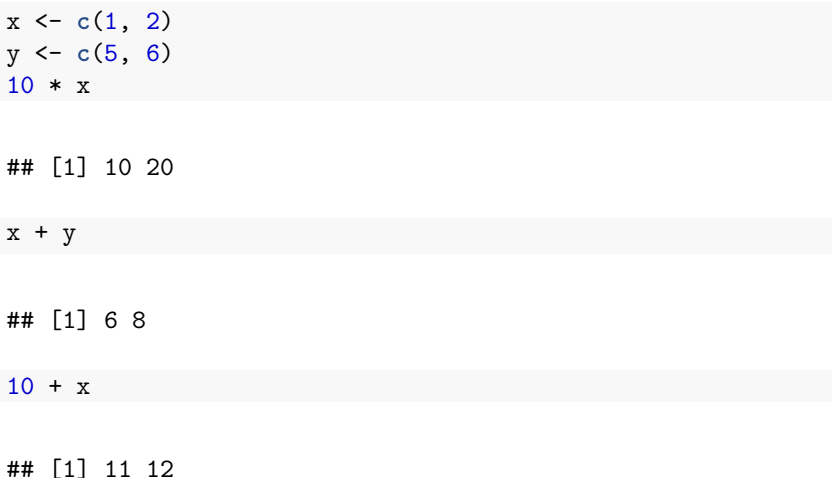

# Folgen

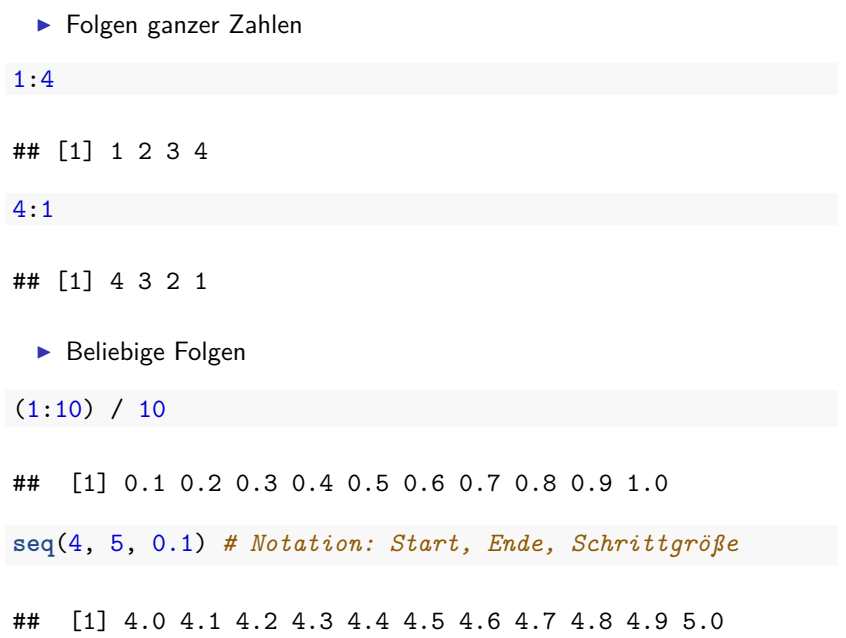

## Übung: Vektoren

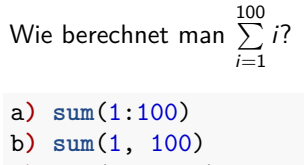

c)  $sum(1 - 100)$ 

## <span id="page-28-0"></span>Gliederung

- 1. [Einführung in R](#page-1-0)
- 2. [Operationen, Funktionen und Variablen](#page-4-0)
- 3. [Vektoren](#page-17-0)
- 4. [Matrizen und Datensätze](#page-28-0)
- 5. [Visualisierung](#page-39-0)
- 6. [Zusammenfassung](#page-47-0)

 $\blacktriangleright$  Matrizen werden mit matrix(...) konstruiert

```
A <- matrix(c(1, 0, 0, 0, 1, 0, 0, 0, 1),
            nrow=3, ncol=3, byrow=TRUE)
A
```
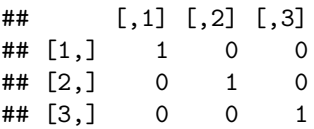

- $\blacktriangleright$  Alternativ kann man Vektoren mit cbind $( \ldots )$  zu einer Matrix kombinieren
- ▶ Um verschiedene, nicht-numerischen Datentypen zu speichern, braucht man as.data.frame(...)

```
height <- c(163, 186, 172)
name <- c("Anne", "Leyla", "Elias")
M <- as.data.frame(cbind(height, name))
M
```
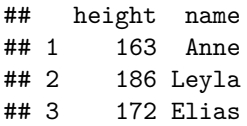

## Comma Seperated Values (CSV)

▶ Das Format von Excel wird nicht vollständig unterstützt

- ▶ Stattdessen nutzt man in emprischen Arbeiten bevorzugt CSV
- $\triangleright$  Export als Comma Seperated Values (CSV)

Beispieldatei: Session1\_persons.csv

```
name,height,shoesize
Anne,163,38
Leyla,186,41
Elias,172,41
```
## Comma Seperated Values (CSV)

- $\blacktriangleright$  Import via read.csv(filename,...)
	- $\blacktriangleright$  Falls Spaltennamen vorhanden, werden diese mit header = TRUE importiert
	- ▶ sep="," spezifiziert, welches Zeichen Spalten trennt

```
d <- read.csv("Session1_persons.csv", header=TRUE, sep=",")
d
```
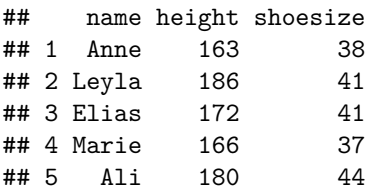

- ▶ Anstelle den Pfad zur Datei einzugeben, kann dieser auch interaktiv ausgewählt werden
- d <- **read.csv**(**file.choose**(), header=TRUE, sep=",")

 $\triangleright$  Nur die ersten 6 Zeilen ausgeben

**head**(d)

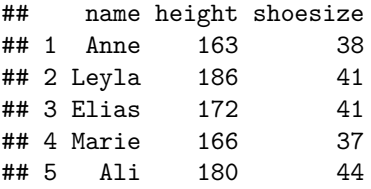

**Details zum Aufbau und den Spaltennamen einer Matrix anzeigen** 

**str**(d)

## 'data.frame': 5 obs. of 3 variables: ##  $\text{\$ name}$  : Factor w/ 5 levels "Ali", "Anne", "Elias",..: 2 4 ## \$ height : int 163 186 172 166 180 ## \$ shoesize: int 38 41 41 37 44

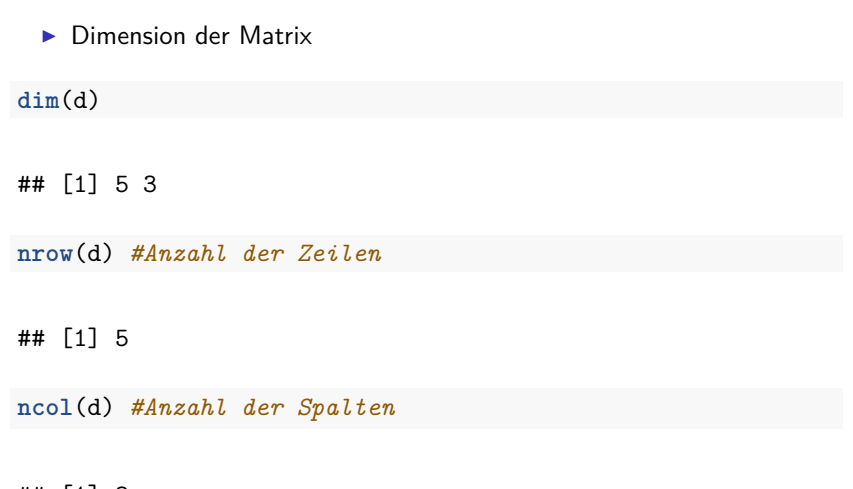

## [1] 3

▶ Spalten mit ihrem Namen auswählen

d\$height

## [1] 163 186 172 166 180

d[["height"]]

## [1] 163 186 172 166 180

 $\triangleright$  Auf einen einzelnen Eintrag in einer Matrix zugreifen

d[1, 2]

## [1] 163

**INIT Mit einer Bedingung eine Teilmenge der Zeilen aussuchen** 

 $d[**d**$**height** > 170, ]$ 

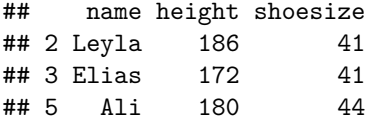

▶ Mehrere Bedingungen verknüpfen (& heißt "und", | heißt "oder")

d[d\$height > 170 & d\$shoesize <=  $41,$  ]

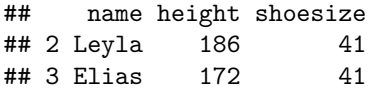

 $\blacktriangleright$  Spalten hinzufügen

```
d[["heightInInch"]] <- d$height / 2.51
d$heightInInch
```
## [1] 64.94024 74.10359 68.52590 66.13546 71.71315

 $\blacktriangleright$  Spaltennamen mit colnames $(\ldots)$  auslesen

**colnames**(d)

## [1] "name" "height" "shoesize" ## [4] "heightInInch"

 $\blacktriangleright$  Spaltennamen ändern

**colnames**(d) <- **c**("name", "waist", "weight", "shoes") **colnames**(d)

## [1] "name" "waist" "weight" "shoes"

## Übung: Matrizen und Datensätze

Du hast den folgenden Datensatz mensa.

- 1. Füg eine Spalte preis\_mit hinzu, die den Preis für Mitarbeiter\*Innen anzeigt. Es handelt sich dabei um 2,80€ für den Schnellen Teller und 3,80€ für Essen 1 und 2.
- 2. Lass dir alle Gerichte ausgeben, die dich weniger als  $2 \in \mathbb{R}$  kosten.

#### mensa

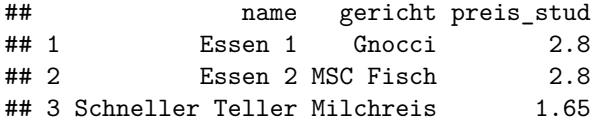

## <span id="page-39-0"></span>Gliederung

- 1. [Einführung in R](#page-1-0)
- 2. [Operationen, Funktionen und Variablen](#page-4-0)
- 3. [Vektoren](#page-17-0)
- 4. [Matrizen und Datensätze](#page-28-0)
- 5. [Visualisierung](#page-39-0)
- 6. [Zusammenfassung](#page-47-0)

## Liniendiagramme

 $\blacktriangleright$  Generieren von einfachen Diagrammen mit plot(...)

```
d <- read.csv("Session1_persons.csv", header=TRUE, sep=",")
plot(d$height, d$shoesize)
```
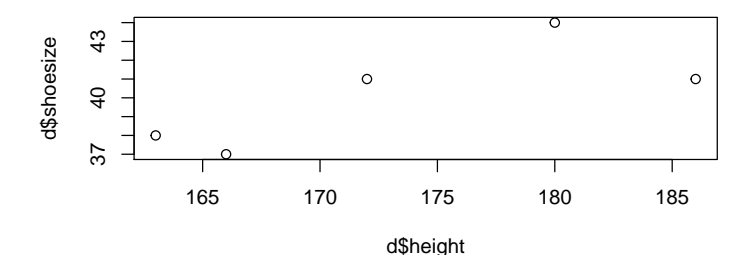

## Liniendiagramme

► Aussehen kann durch das Setzen verschiedener Parameter beeinflusst werden, wie Titel und Axenbeschriftungen

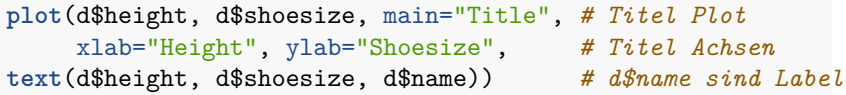

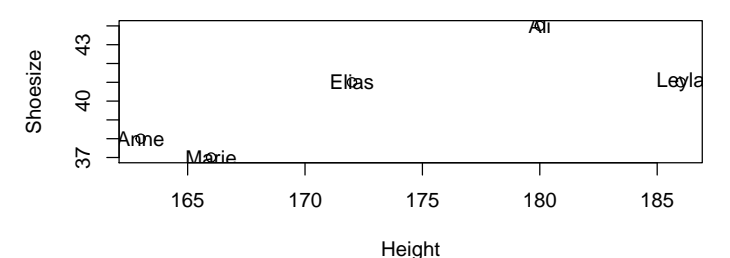

**Title**

## Liniendiagramme

▶ Punkte können via type="1" zu einer durchgezogenen Linie verbunden werden

x <- **seq**(0, 4, 0.01) **plot**(x, x \* x, type="l")

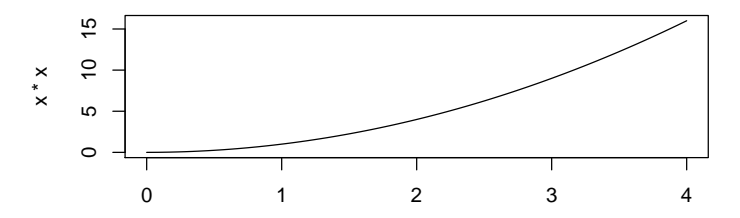

## Übung: Visualisierung

Wie erzeugt man die angegebene Grafik?

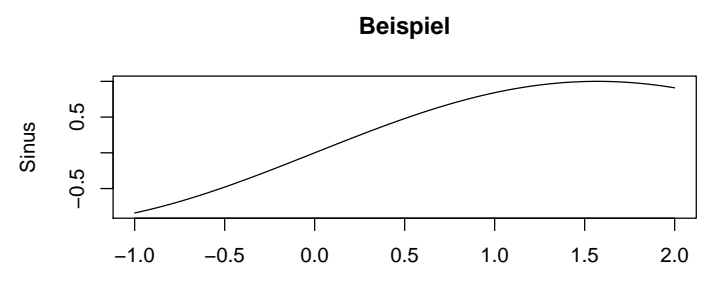

x

## Balkendiagramme

 $\blacktriangleright$  Balkendiagramme via barplot $( \ldots )$ 

```
d <- read.csv("Session1_persons.csv", header=TRUE, sep=",")
barplot(d$height, names.arg=d$name)
```
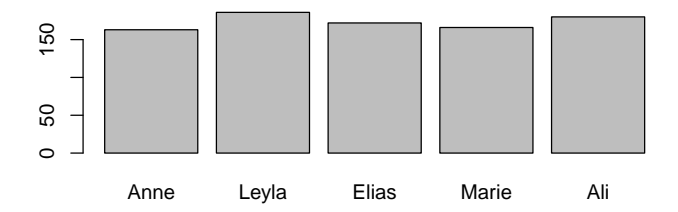

## Kuchendiagramme

 $\blacktriangleright$  Kuchendiagramm via pie $( \ldots )$ 

```
study <- c("VWL", "BWL", "BWL", "VWL", "VWL")
d <- cbind(d, study)
abs.freq <- table(d$study) # abs. Häufigkeit mit table(...)
pie(abs.freq)
```
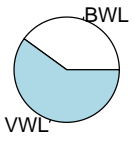

## Übung: Visualisierung

Wie erzeugt man die angegebene Grafik?

d

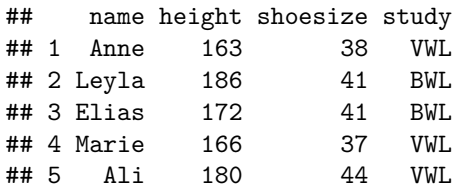

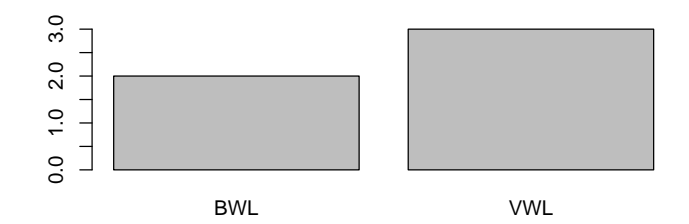

## <span id="page-47-0"></span>Gliederung

- 1. [Einführung in R](#page-1-0)
- 2. [Operationen, Funktionen und Variablen](#page-4-0)
- 3. [Vektoren](#page-17-0)
- 4. [Matrizen und Datensätze](#page-28-0)
- 5. [Visualisierung](#page-39-0)
- 6. [Zusammenfassung](#page-47-0)

## Zusammenfassung

▶ Zuweisung und Vergleich

 $x \leftarrow 4$  $x = 4$ 

## [1] TRUE

**• Mathematische Funktionen (nicht immer genau!)** 

**sin**(x) **abs**(x) **round**(**sin**(x))

**F** Strings und Vektoren

```
y <- c("hello", 11, "world")
y[c(1,3)]
```

```
## [1] "hello" "world"
```
## Zusammenfassung

**EXA** Komponentenweise Ausführung von Operationen

```
x \leftarrow c(1, 2, 3)y \leftarrow xx*y
```
## [1] 1 4 9

 $\blacktriangleright$  Matrizen und Datensätze

```
S1 <- c("x", "y")S2 \leftarrow c(1, 2)A <- as.data.frame(cbind(S1,S2))
A[A$S1 == "x",]
```
## S1 S2 ## 1 x 1

## Zusammenfassung

 $\blacktriangleright$  Einfaches Liniendiagramm

```
a1 <- c(1:100)
a2 < -a1*a1plot(a1,a2, type="l")
```
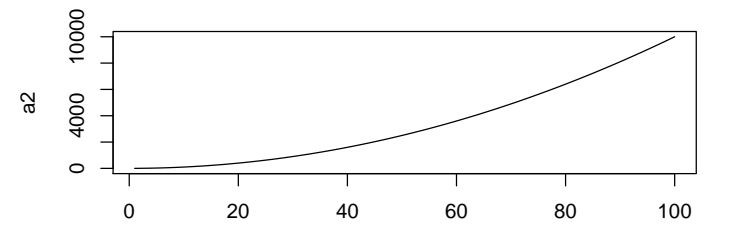

a1